# **Flat File Adapter**

A flat file is a file that contains no information about the structure of the data. Any types of flat files can be read and parsed into a class structure using the Flat File Adapter. The structure of the flat file has to be defined in with classes and properties in the data model of your service. Any record definitions, separators and even dependencies between different records can be defined there.

For manipulating files and directories in general, have a look at the [Filesystem Adapter](https://doc.scheer-pas.com/display/DESIGNER/Filesystem+Adapter).

### <span id="page-0-0"></span>General Approach

の

A flat file is a file that contains no information about the structure of the data. The most simple flat file is a position delimited file without header or trailing lines. More complex flat files can have a field delimiter, or can be of hierarchical structure, or can have a pattern to delimit the attributes. If you want to access such a file, you need information about the file structure, and build that structure in the data model of your Designer service.

The screenshot below shows the flat file used in the example. This file has a header line and the records are numbered.

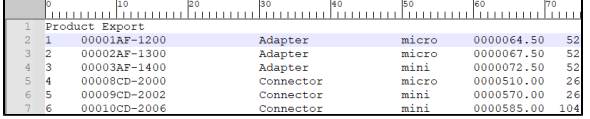

The class diagram below shows the data structure that reflects the structure of the file. Refer to [Defining](https://doc.scheer-pas.com/display/DESIGNER/Defining+a+Flat+File+Data+Structure)  [a Flat File Data Structure](https://doc.scheer-pas.com/display/DESIGNER/Defining+a+Flat+File+Data+Structure) for more information on how to build such a structure.

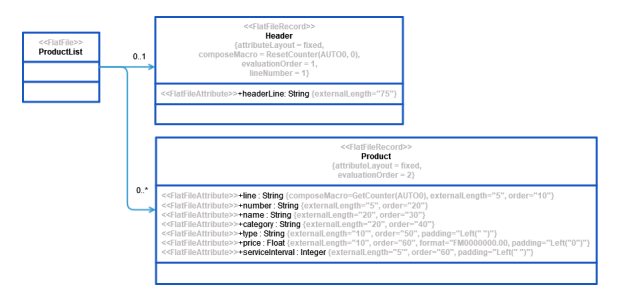

Flat files can be parsed to a data structure or composed from such a structure to a **Blob** or to the file system.

### <span id="page-0-1"></span>Limitations

When working with the Flat File adapter, please note the following limitations:

The size of **one record** within a flat file is limited to **4 MB**. The size of the file itself is not limited. Be aware, that the Flat File Adapter will parse the file all in once. If you need to process big files, it may be better to process them line by line to save resources during execution.

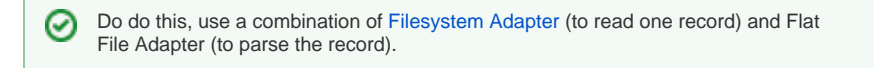

#### <span id="page-0-2"></span>Adding a Flat File Adapter Operation to a Diagram

#### **On this Page:**

- [General Approach](#page-0-0)
- [Limitations](#page-0-1)
- $\bullet$ [Adding a Flat File Adapter](#page-0-2)  [Operation to a Diagram](#page-0-2)
- [Configuring a Flat File](#page-1-0)  [Adapter Operation](#page-1-0)

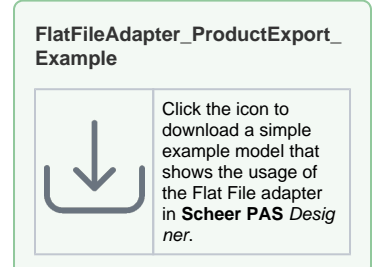

#### **Related Pages:**

- [Defining a Flat File Data](https://doc.scheer-pas.com/display/DESIGNER/Defining+a+Flat+File+Data+Structure)  **[Structure](https://doc.scheer-pas.com/display/DESIGNER/Defining+a+Flat+File+Data+Structure)**  $\bullet$
- [Parsing Flat Files](https://doc.scheer-pas.com/display/DESIGNER/Parsing+Flat+Files)
- [Composing Flat Files](https://doc.scheer-pas.com/display/DESIGNER/Composing+Flat+Files) [Using Macro Expressions](https://doc.scheer-pas.com/display/DESIGNER/Using+Macro+Expressions+on+Parsing+or+Composing+a+Flat+File)  [on Parsing or Composing a](https://doc.scheer-pas.com/display/DESIGNER/Using+Macro+Expressions+on+Parsing+or+Composing+a+Flat+File) 
	- [Flat File](https://doc.scheer-pas.com/display/DESIGNER/Using+Macro+Expressions+on+Parsing+or+Composing+a+Flat+File)
- [Common Flat File Issues](https://doc.scheer-pas.com/display/DESIGNER/Common+Flat+File+Issues)
- [Flat File Adapter Reference](https://doc.scheer-pas.com/display/DESIGNER/FlatFile)

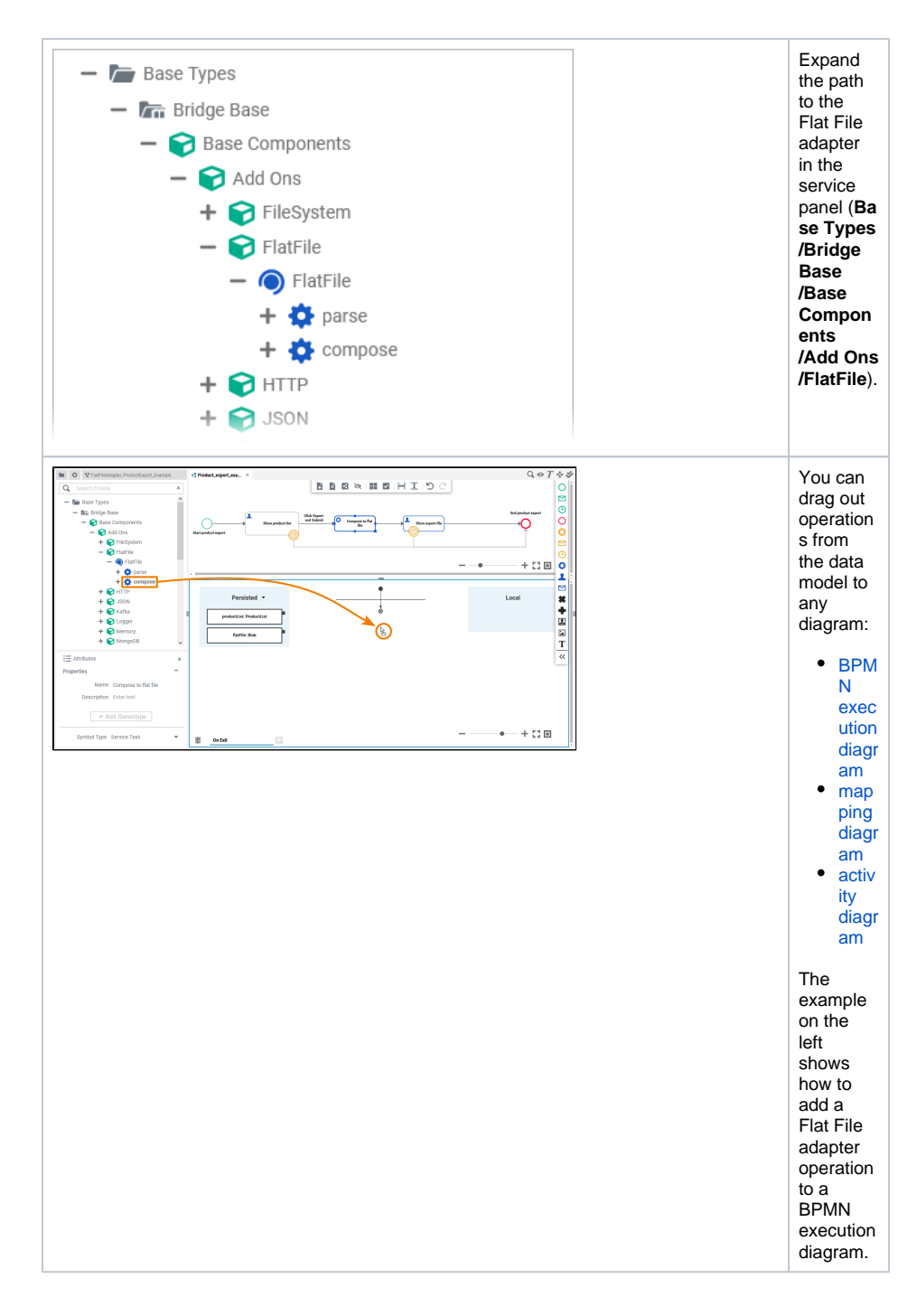

## <span id="page-1-0"></span>Configuring a Flat File Adapter Operation

Once a parse or compose operation has been added to a diagram, it needs to be configured as a Flat File adapter.

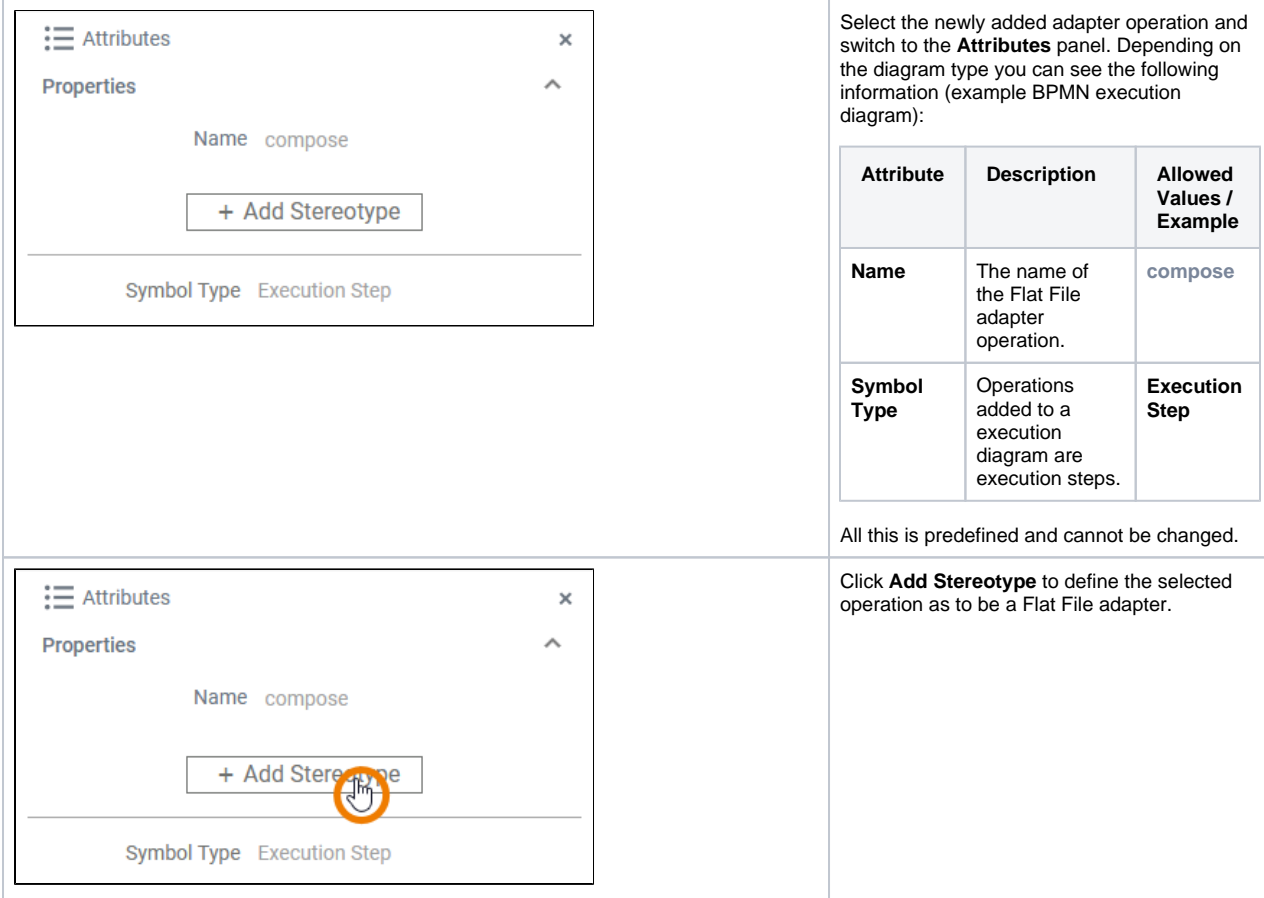

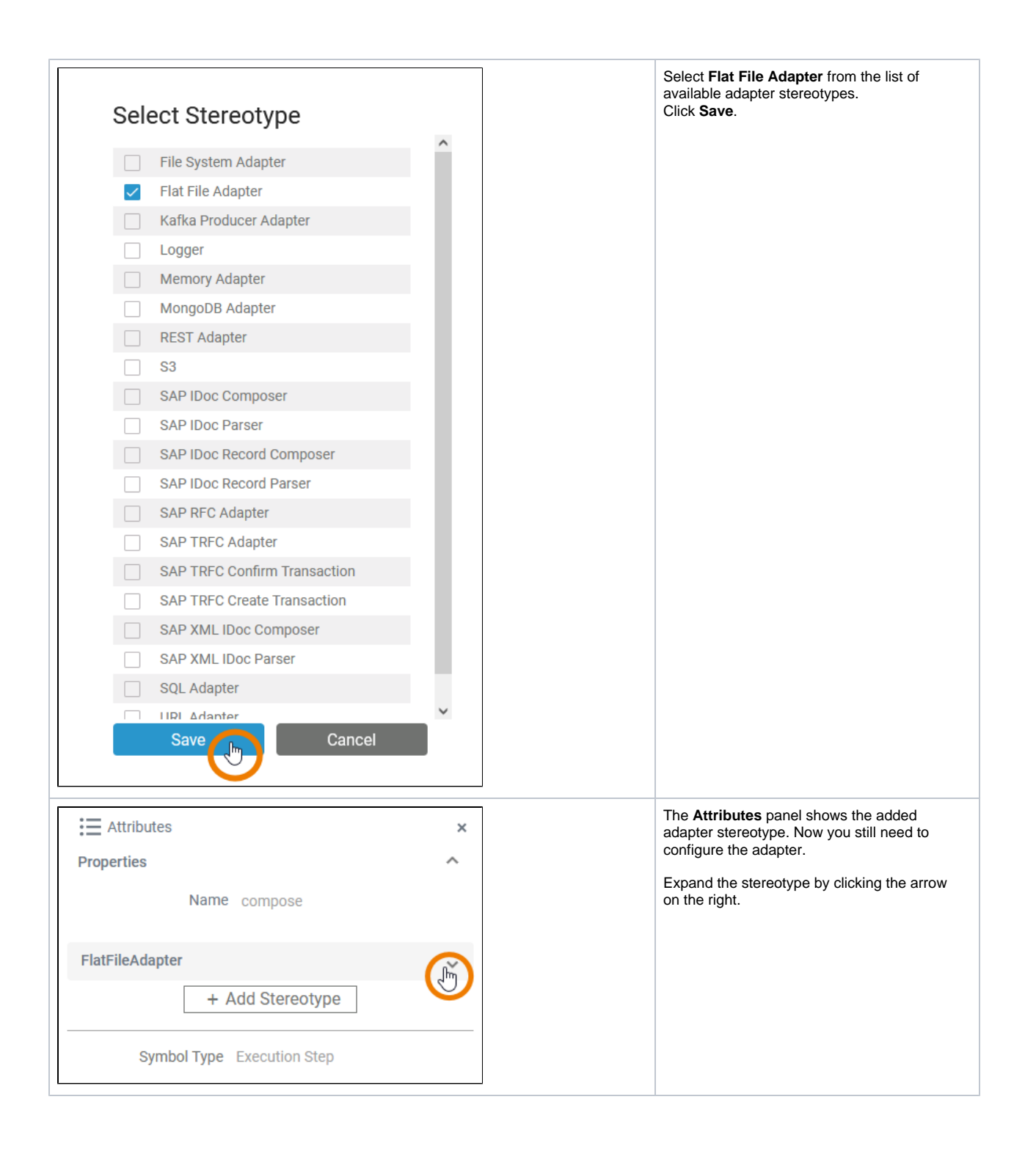

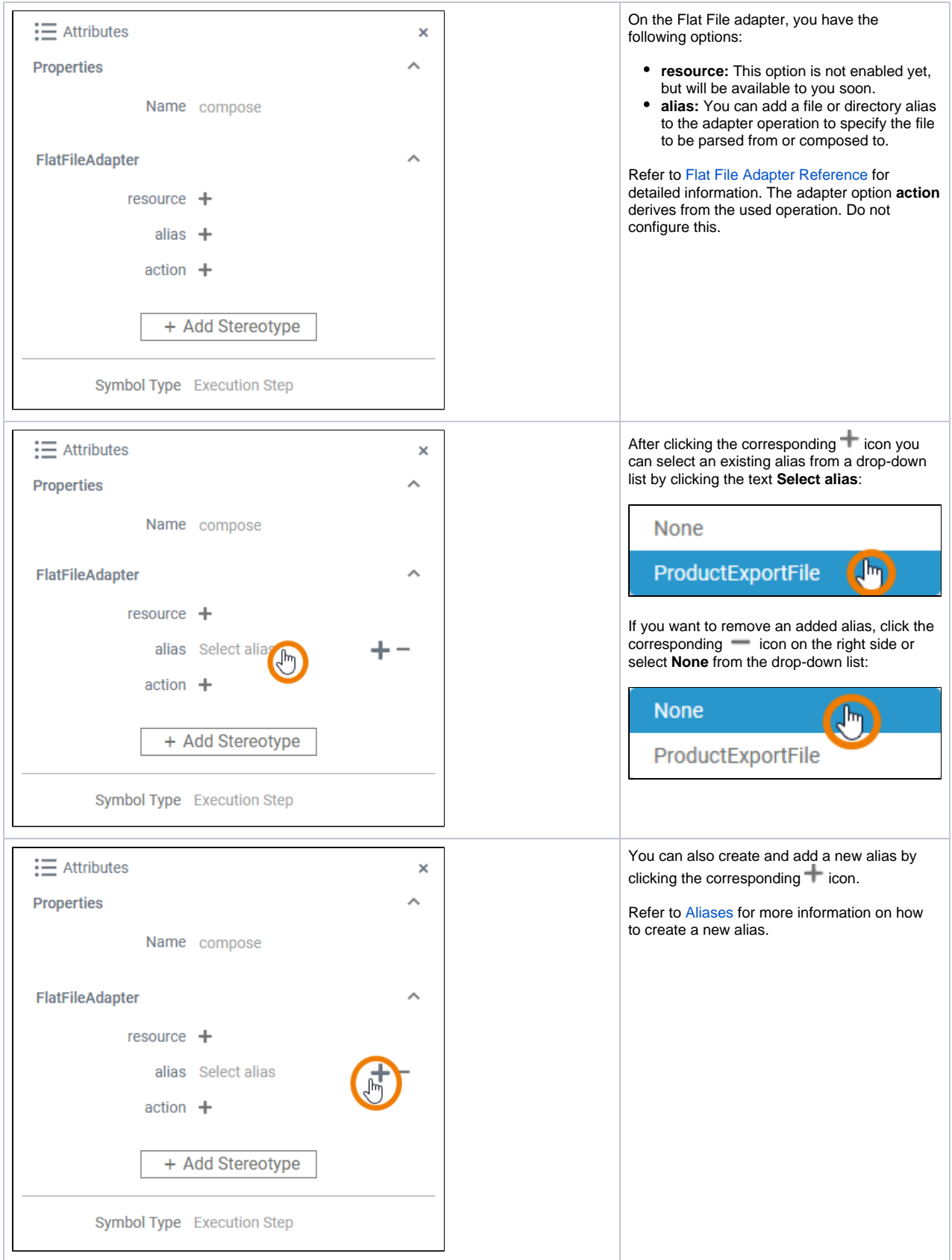

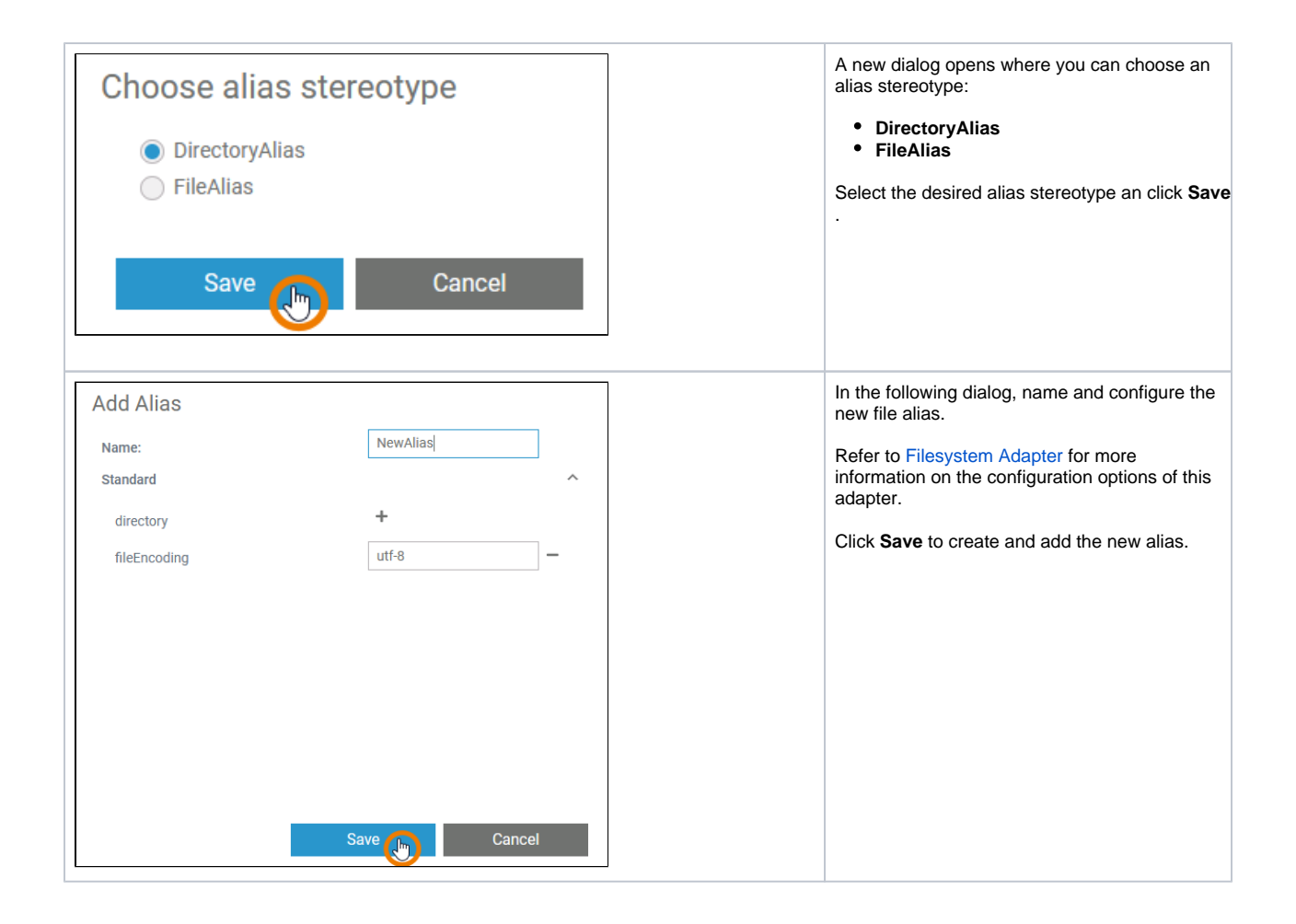